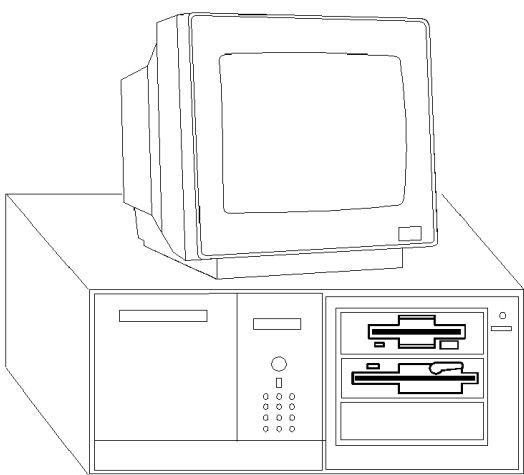

**Dell Dimension XPS 66/100 MDT**

## **Specifications**

#### **Processor**

• Intel 486DX2, 50/25, 75/50, 90/60, 100/66MHz

#### **Memory**

• 4MB standard, expands to 64MB

#### **I/O Expansion Slots**

• 7 full length ISA slots, 2 VL local bus

#### **Diskette Drive**

• 3.5MB diskette drive

#### **Integrated Features**

• Parallel, 2-serial, keyboard, video

#### **Internal Expansion Bays**

• 3-user accessible, 2-internal

### **I/O Architecture**

• ISA and VL

#### **Power Supply**

• 200 watts

#### **Diagnostics**

- Normal Post Diags performed on Power UP of system.
- Dell system support diskette or QAPlus/FE
- Troubleshoot according to errors found during test

#### **CMOS Access**

• QAPlus/FE

### **Tools and Software Requirements**

- Flat bladed screwdriver
- Needle nose pliers
- Anti-static wrist strap
- Diagnostics and formatted blank diskettes

# **Dell Dimension XPS 66/100 MDT**

### **Jumper Settings**

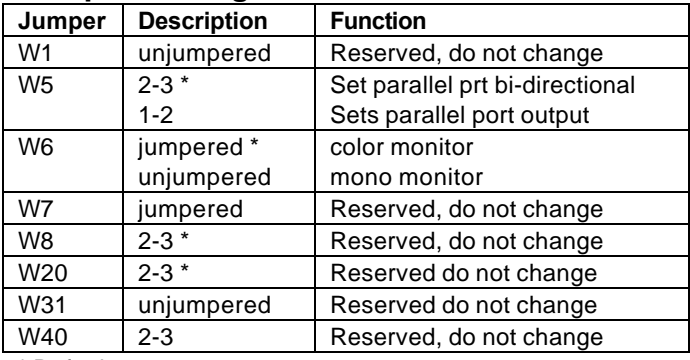

\* Default

## **External Cache Size Jumper Settings**

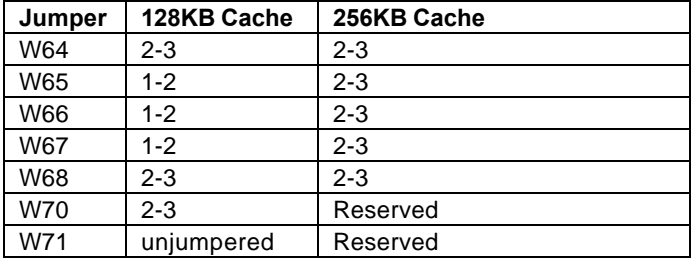

### **Switch Settings**

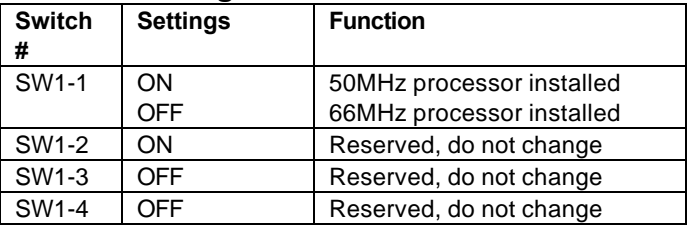

### **Removal Procedures**

Before beginning removal complete the following steps.

- 1. Turn off the computer and any peripheral devices.
- 2. Disconnect AC power cord from the outlet and system
- 3. Disconnect all peripheral devices from the computer

#### **System Cover**

How to remove the cover:

- 1. Unlock the security key lock
- 2. Remove 5 cover mounting screws on rear
- 3. Pull the cover towards the back of the system

## **Field Replaceable Units**

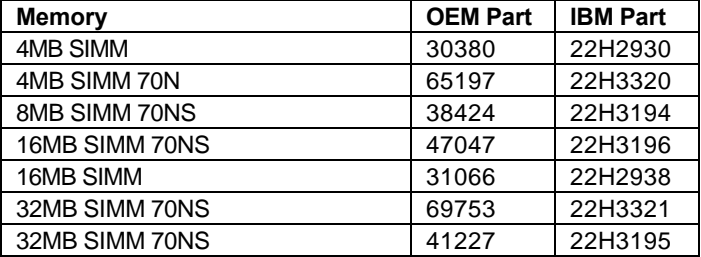

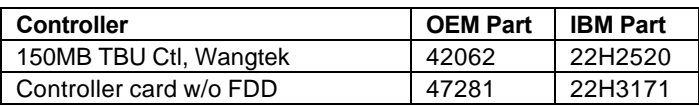

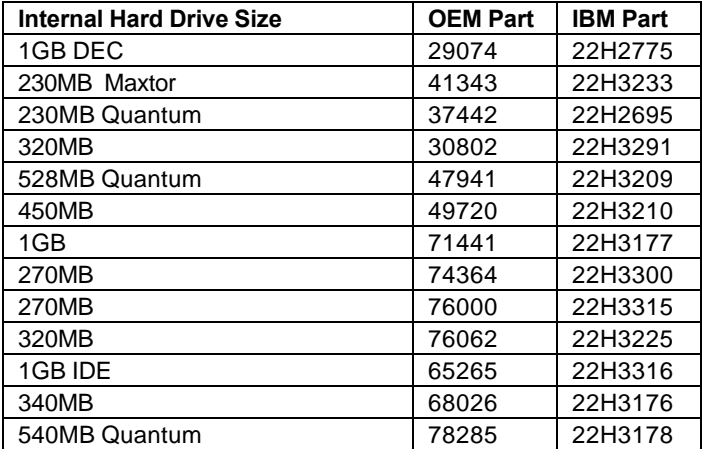

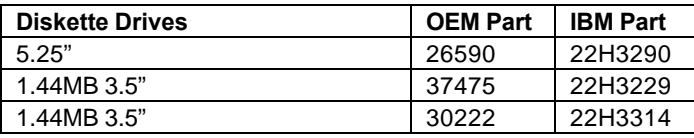

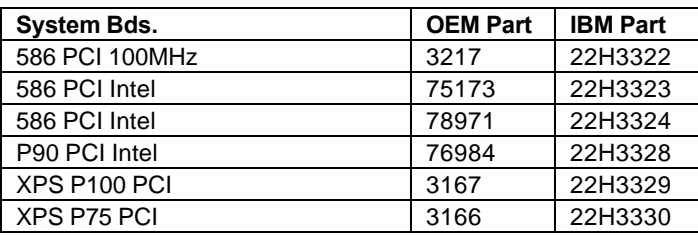

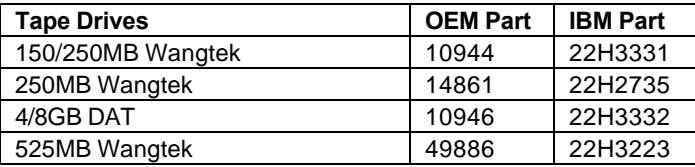

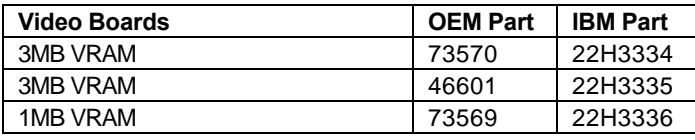

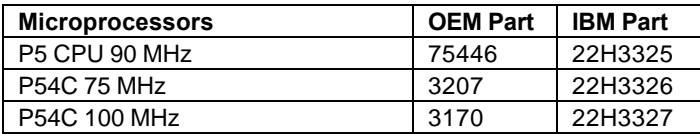